## 「受付不能」「要確認件数」の件数をクリックし、リストを表示させて エラーの内容を確認します。

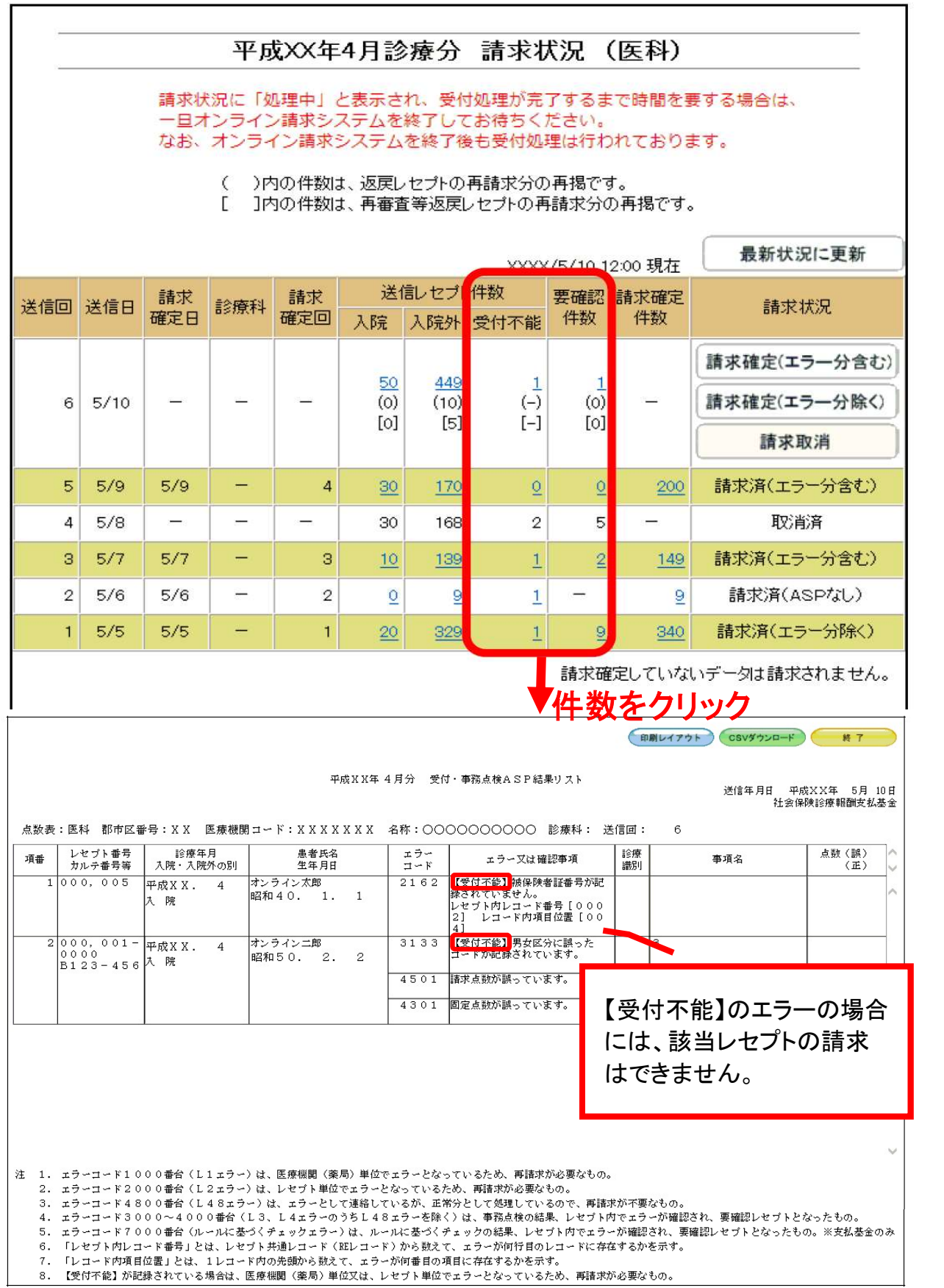